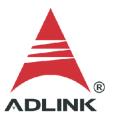

#### **ADLINK Technical Document**

| Abstract         | How to Use Simple Gated Event Counting |    |   |
|------------------|----------------------------------------|----|---|
| OS               | Windows                                |    |   |
| Keyword          | GPTC                                   |    |   |
| Related Products | USB-1210, USB-1901, USB1902, USB-1903  |    |   |
| Date             | 2021-11-11                             | No | ? |

#### • Issue Details:

This document outlines how to use simple Gated Event Counting, one of the several GPTC functions available to users.

#### • More information:

Simple Gated Event Counting calculates the number of pulses from GPTC\_CLK signal after software start and the counter is controlled by the GPTC\_GATE signal. When GPTC\_GATE is active, the DAQ will start to calculate when the software starts and retains the current value until GPTC\_GATE is inactive or the software stops.

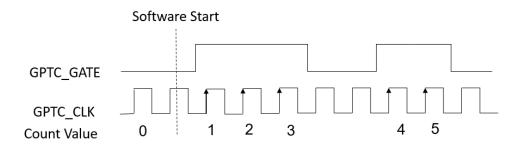

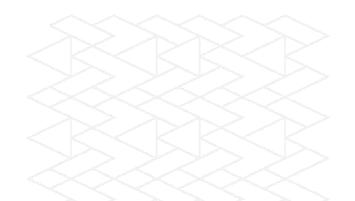

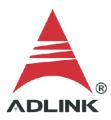

## • Solution:

# Step 1: Identify pins

Refer to the user manual and check the pin definitions to find the **GPTC\_CLK** and **GPTC\_GATE** pin numbers. For the USB-1210, the GPTC\_CLK is pin 19 and the GPTC\_GATE is pin 17.

|            | Pin | Pin |           |
|------------|-----|-----|-----------|
| IGND       | 20  | 40  | IGND      |
| GPTC_CLK   | 19  | 39  | GPTC_OUT0 |
| GPTC UD0   | 18  | 38  | GPTC_OUT1 |
| GPTC_GATE0 | 17  | 37  | GPTC_OUT2 |
| GPTC_AUX0  | 16  | 36  | GPTC_OUT3 |
| GPTC_CLK2  | 15  | 35  | IGND      |
| GPTC_UD2   | 14  | 34  | N/C*      |
| GPTC_GATE2 | 13  | 33  | N/C*      |
| GPTC_AUX2  | 12  | 32  | N/C*      |
| IGND       | 11  | 31  | N/C*      |

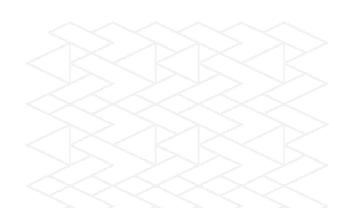

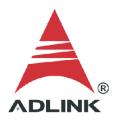

## **Step 2: Connect pins**

Connect the clock source to GPTC\_CLK (pin 19) and the gate signal to GPTC\_GATE (pin 17).

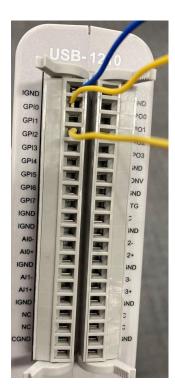

|            | Pin | Pin |           |
|------------|-----|-----|-----------|
| IGND       | 20  | 40  | IGND      |
| GPTC_CLK   | 19  | 39  | GPTC_OUT0 |
| GPTC UD0   | 18  | 38  | GPTC_OUT1 |
| GPTC_GATE0 | 17  | 37  | GPTC_OUT2 |
| GPTC_AUX0  | 16  | 36  | GPTC_OUT3 |
| GPTC_CLK2  | 15  | 35  | IGND      |
| GPTC_UD2   | 14  | 34  | N/C*      |
| GPTC_GATE2 | 13  | 33  | N/C*      |
| GPTC_AUX2  | 12  | 32  | N/C*      |
| IGND       | 11  | 31  | N/C*      |

## Step 3: Install U-Test

Download and install the U-Test utility from the ADLINK website.

U-Test `

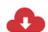

U-Test v. 18.11 Configuration-based Testing Software for ADLINK USB DAQ Series (NOTE: Please install MAPS Core BEFORE installing U-Test)

(7.50MB)

Upload: 2019-05-10

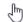

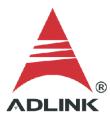

## **Step 4: Launch sample program**

- 1. Launch U-Test
- 2. Click Digital Input/Output in the left pane
- 3. Select the GPTC tab in the right pane
- 4. Under ModeOperation, select Simple Gate-Event Counting

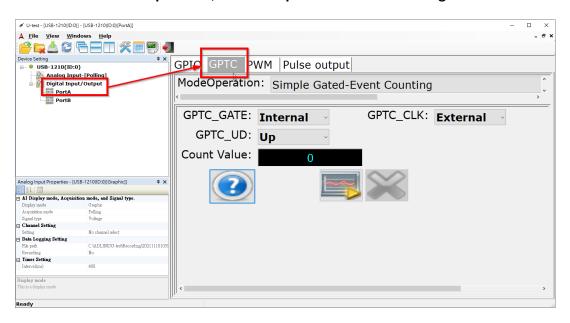

#### Step 5: Set gate and clock

Set **GPTC\_GATE** to Internal and **GPTC\_CLK** to External. This setting removes the manual activation and deactivation of the gate signal.

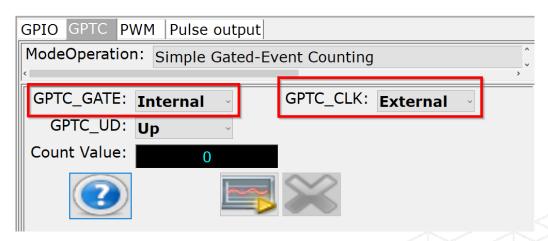

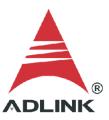

# Step 6: Run

Press the run button (highlighted below) and the DAQ card will start to count the pulse value until the program is stopped.

| GPIO GPTC PWM Pulse output                 |                           |  |  |  |  |
|--------------------------------------------|---------------------------|--|--|--|--|
| ModeOperation: Simple Gated-Event Counting |                           |  |  |  |  |
| CDTC CATE:                                 | CDTC CLV:                 |  |  |  |  |
| GPTC_GATE: Internal                        | GPTC_CLK: <b>External</b> |  |  |  |  |
| GPTC_UD: Up                                |                           |  |  |  |  |
| Count Value: 0                             |                           |  |  |  |  |
| ?                                          |                           |  |  |  |  |
| GPIO GPTC PWM Pulse output                 |                           |  |  |  |  |
| ModeOperation: Simple Gated-Event Counting |                           |  |  |  |  |
| GPTC_GATE: Internal GPTC_UD: Up            | GPTC_CLK: External        |  |  |  |  |
| Count Value: 17                            |                           |  |  |  |  |
| ?                                          | ×                         |  |  |  |  |

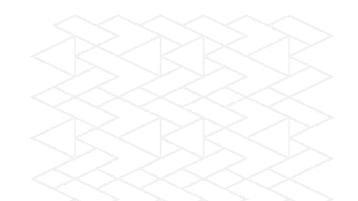